# COMP(2041|9044) 24T1 — GIT

https://www.cse.unsw.edu.au/~cs2041/24T1/

https://www.cse.unsw.edu.au/~cs2041/24T1/ COMP(2041|9044) 24T1 — GIT 1 / 22

Things developers want

- Tell me what changes were recently made to this file?
- Tell me who added this line of code? When? Why?
- Take all files back to the way they were 2 weeks ago
- 2 coders have been working independently on the system combine their work safely
- Develop new system features in parallel but still incorporate bug fixes being made to the main release

https://www.cse.unsw.edu.au/~cs2041/24T1/ COMP(2041|9044) 24T1 — GIT 2 / 22

- Allow me to propose this bug fix and get comments from other developers
- Record that these code changes fix this bug report.

#### Git

- **•** Git is a Version Control System (VCS)
	- Track changes to a file or set of files over time so that you can recall specific versions later
- Git is open source under the GPLv2 licence
	- Git git repo
	- Created for and still used by Linus Torvalds for the linux kernel
- **o** SCCS
- **•** RCS
- $\bullet$  CVS
- **•** Subversion
- **•** Mercurial
- **•** Fossil
- $e$  etc.

# VCS terminology

- Repository (repo)
- **•** Branches
	- Default Branch (master/main/trunk)
- Tags
- **•** Commits
- **o** Index
	- **•** Staging
- **•** Working Directory

# Repository

Many VCSs use the notion of a *repository*

- store all versions of all objects (files) managed by VCS
- may be single file, directory tree, database,...
- possibly accessed by filesystem, http, ssh or custom protocol
- possibly structured as a collection of *projects*

https://www.cse.unsw.edu.au/~cs2041/24T1/ COMP(2041|9044) 24T1 — GIT 4 / 22

https://www.cse.unsw.edu.au/~cs2041/24T1/ COMP(2041|9044) 24T1 — GIT 5 / 22

## Git Repository

#### Git uses the sub-directory .git to store the repository.

Inside .git there are (among other things):

#### **Objects**

- **Blobs** are file contents
	- no file names, permissions, links, etc.
- **Trees** are directory listings
	- model the file system
		- $\bullet$  this is where: file names, permissions, links, etc. live
		- trees can also point to other trees to store subdirectories
- **Commits** are snapshots
	- represents the state of the working directory at a particular time
	- has a list of parent commits
	- stores meta info: author, committer, message, etc.
	- points to a tree that represents the file structure at the time of the commit

https://www.cse.unsw.edu.au/~cs2041/24T1/ COMP(2041|9044) 24T1 — GIT 7 / 22

- **Refs** are pointers
	- **Branches**
		- **•** branches provide dynamic pointers to the commits we care about
		- contain hex strings referencing the Object ID of a commit
	- **Tags**
		- $\bullet$  tags provide static pointers to historic commits
		- contain hex strings referencing the Object ID of a commit

### Inside a Git Repository

A new git repository is created with git init will have the following structure:

```
$ tree .git
.git/
  ├── config
  ├── HEAD
  - objects
  └── refs
        ├── heads
     └── tags
```
Some files are not shown as they are not relevant for us.

- branches/ is a deprecated implementation of heads/
- description is only used by the gitweb program
- hooks/ is used for git hooks (very useful, but not relevant for us)
- info/ is used for git logs and metadata (not relevant for us)

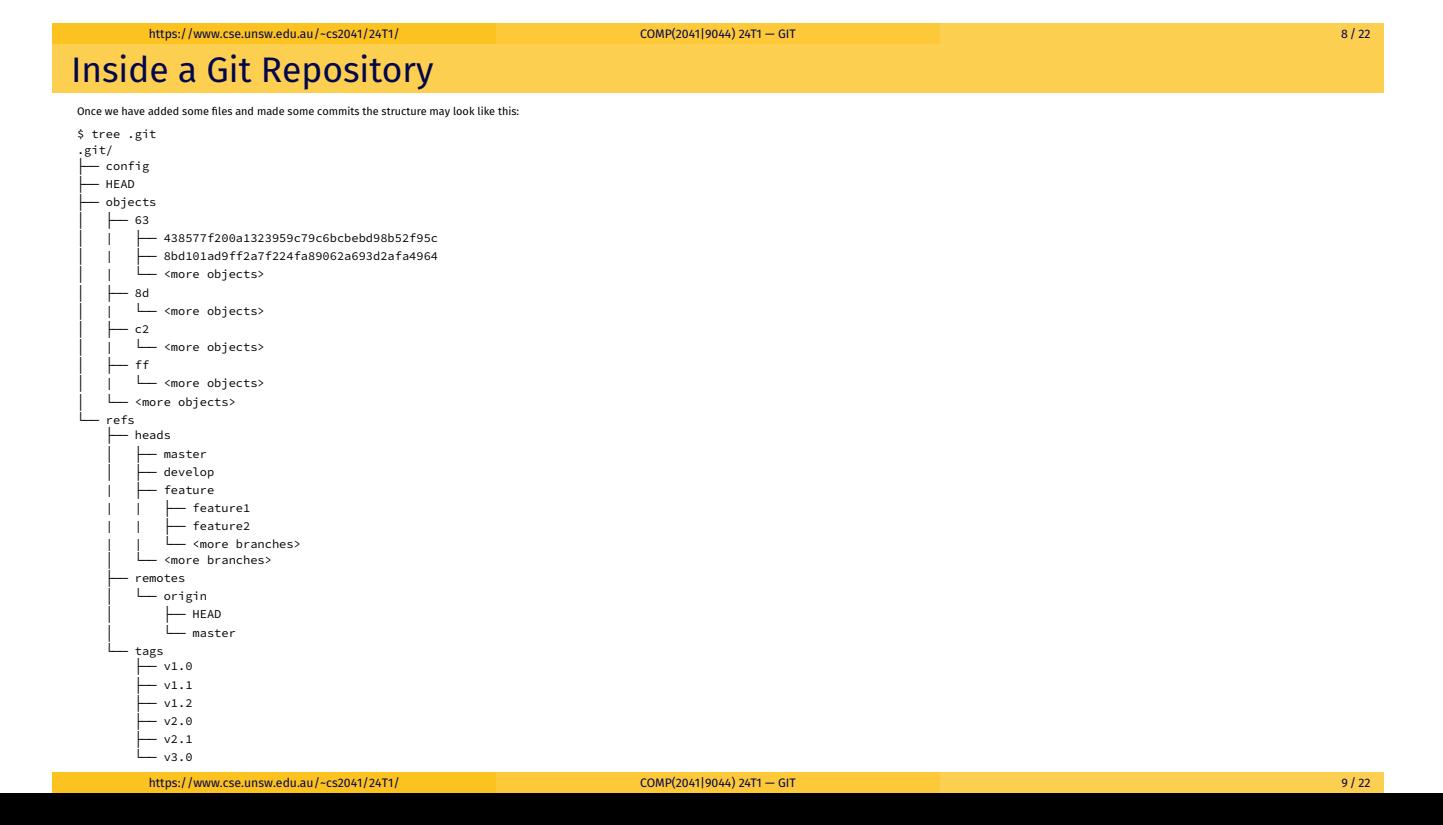

HEAD is a special file that points to the current ref

- This is usually a branch
- But it can also be a tag or a specific commit

refs/heads/ contains all the branches refs/tags/ contains all the tags refs/remotes/ contains all the remote branches

https://www.cse.unsw.edu.au/~cs2041/24T1/ COMP(2041|9044) 24T1 — GIT 10 / 22

https://www.cse.unsw.edu.au/~cs2041/24T1/ COMP(2041|9044) 24T1 — GIT 11 / 22

• refs are simply pointers to commits

# Inside a Git Repository

objects/ contains all the objects

each object is a 20 byte SHA1 hash of the object contents stored as a 40 character hex string.

the first two characters of the hash are used as a directory name with the remaining 38 characters as the file name.

objects are stored compressed, so can't be read directly

## Inside a Git Repository

- git ls-files -s
	- lists all objects in the index
- git cat-file -t <object> • prints the type of the object
- git cat-file -p <object>
	- prints the contents of the object
- git cat-file --batch-check --batch-all-objects
	- list all objects, their type and size
- o git rev-list --objects --all
	- list all objects and their name (if they have one)

# Git Repository Overview

#### Boxes are blobs, Triangles are trees, Circles are commits

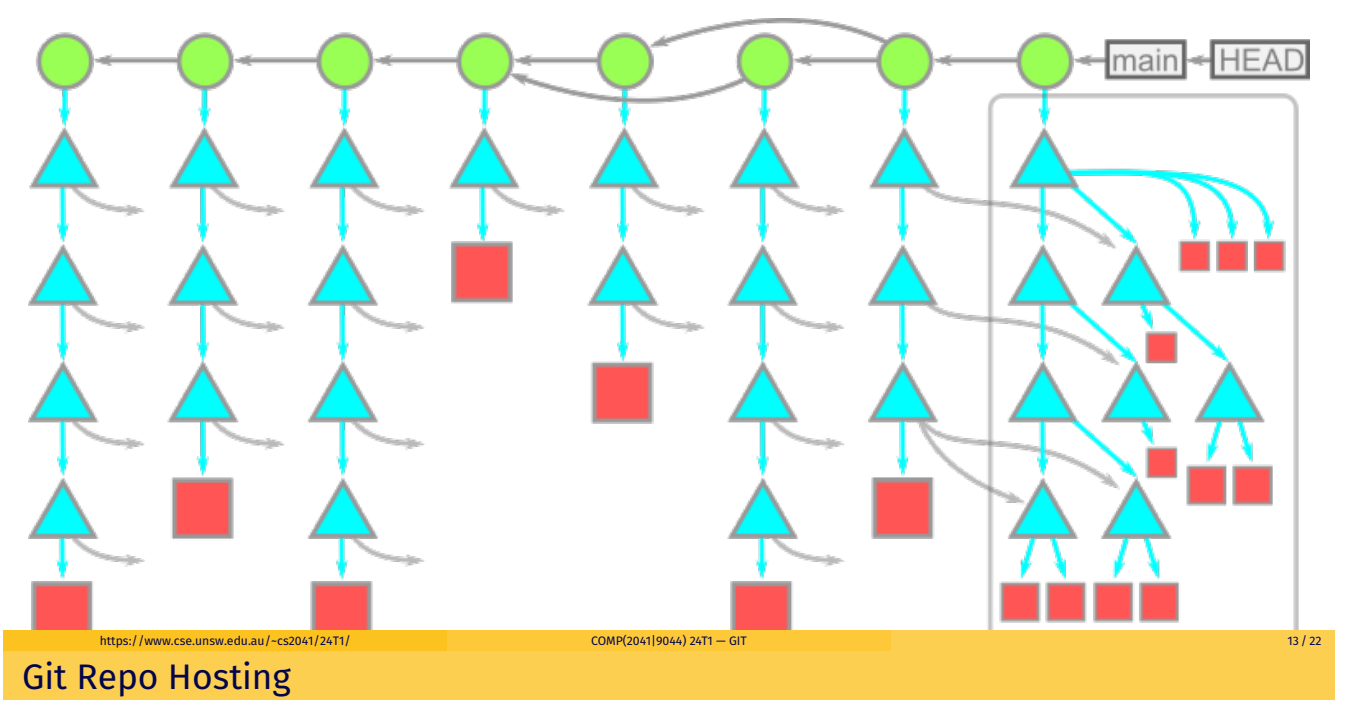

Some of the best known Git repo hosting services

- **o** GitHub
- **o** GitLab
	- UNSW CSE GitLab
- **•** BitBucket
- **·** SourceForge
- $\bullet$  etc.

### Why Git?

- distributed VCS multiple repositories, no oracle
- every user has their own repository
- **•** created by Linus Torvalds for Linux kernel
- external revisions imported as new branches
- flexible handling of branching
- various auto-merging algorithms
- not better than competitors but better supported/more widely used (e.g. github/gitlab/bitbucket)

https://www.cse.unsw.edu.au/~cs2041/24T1/ COMP(2041|9044) 24T1 — GIT 14 / 22

- at first stick with a small subset of commands
- substantial (exponential) time investment to learn to use Git's full power

### git commands

#### The **80/20 rule**:

80% of the time you run the same 20% of the available commands.

The **BIG** 7:

- git init [<name>] or git clone <URI>
- git status
- git add <file>...
- git commit [-m "<message>"]
- **•** git pull
- o git push

The others:

- git branch <br anch>
- o git checkout <br />branch>
- o git fetch
- git log
- git stash
- git cherry-pick
- o git bisect<br>https://www.cse.unsw.edu.au/~cs2041/24T1/

git init  $\mathbf{C}$ 

git merge *git-init - Create an empty Git repository*

How every repository starts.

```
git remote
   in it populons
git init [options] <dir> # create a new directory `dir` that is a git repo
                   # turn the current directory into a git repo
```
https://www.cse.unsw.edu.au/~cs2041/24T1/ Commercial COMP(2041|9044) 24T1 — GIT 16 / 22 / 23 / 24T1 — GIT 16 / 23 / 24T1 — GIT 16 / 23 / 24T1 — GIT 16 / 23 / 24T1 — GIT 16 / 23 / 24T1 — GIT 16 / 23 / 24T1 — GIT 16 / 23 / 2

Has some very rarely used options:

- $\bullet$  --bare repo without a working directory, can't commit to the repo.
- --template files to copy into .git upon creation.
- --separate-git-dir create a working directory for a repo located elsewhere
- --shared share the repo amongst several users

Reads some very rarely used environment variables:

- \$GIT\_DIR if set use \$GIT\_DIR not . git as the name of the base of the repository
- \$GIT\_OBJECT\_DIRECTORY store object files here instead of \$GIT\_DIR/objects

99% of the time you will use git init without options.

## git clone

*git-clone - Clone a repository into a new directory*

How repositories are shared.

```
git clone [options] <repoURL> # clone the git repo from `repoURL` into a di
git clone [options] <repoURL> <dir> # clone the git repo from `repoURL` into a di
```
https://www.cse.unsw.edu.au/~cs2041/24T1/ COMP(2041|9044) 24T1 — GIT 17 / 223 / 223 / 24T1 — GIT 17 / 223 / 23

Has many (rarely used) options:

- --bare similar to git init --bare
- $\bullet$  --sparse start with only the files in the root of the repository
- -o/--origin <name> use <name> instead of origin for the upstream repository
- -b/--branch <name> checkout the <name> branch instead of master/main
- --recurse-submodules initialize and clone submodules
- $\bullet$  -j/--jobs the number of fetches to do at the same time

85% of the time you will use git clone without options. Another 10% will just use the --recurse-submodules option. *git-status - Show the working tree status*

How you know the state of a repository.

git status [options] git status [options] <path> ...

Has many options.

The most used options being:

- $\bullet$  -s/--short output in "short-format"
- --long output in "long-format" (default)
- --porcelain [<version>] easy-to-parse format for scripts, with the API <version>

https://www.cse.unsw.edu.au/~cs2041/24T1/ COMP(2041|9044) 24T1 — GIT 19 / 22 19 / 22 19 / 23 19 / 22 19 / 24T1

 $\frac{1}{20}$  and  $\frac{1}{2}$  and  $\frac{1}{2}$  and  $\frac{1}{2}$  and  $\frac{1}{2}$  and  $\frac{1}{2}$   $\frac{2}{2}$  and  $\frac{2}{2}$   $\frac{2}{2}$   $\frac{2}{2}$   $\frac{1}{2}$   $\frac{2}{2}$   $\frac{1}{2}$   $\frac{2}{2}$   $\frac{1}{2}$   $\frac{2}{2}$   $\frac{2}{2}$   $\frac{2}{2}$   $\frac{2}{2}$   $\frac{2}{$ 

 $\bullet$  -v/--verbose show the textual changes that are staged to be committed

Tracking a Project with Git

- Project must be in single directory tree.
- Usually don't want to track all files in directory tree
- Don't track binaries, derived files, temporary files, large static files, secrets, etc.
- Use **.gitignore** files to indicate files never want to track
- Use git add <file> to indicate you want to track *file*
- Careful: git add <directory> will recursively add **every** file in **directory**

### git add

*git-add - Add file contents to the index*

git add [options] <path> ...

- $\bullet$  -n/--dry-run don't actually add anything, just show what would be added
- $\bullet$  -f/--force add ignored files
- $\bullet$  -i/--interactive add interactively
- $\bullet$  -A/--all add all files already in the index
- -N/--intent-to-add mark files as tracked but don't save their contents

*git-commit - Record changes to the repository*

```
git commit [options] [-m <message>] [--] <path> ...
```
- -m/--message <message> use <message> as the commit message (almost always used)
- $\bullet$  -a/--all automatically stage all tracked files before committing
- -C/--reuse-message <commit> use the commit message from <commit>
- $\bullet$  --amend replace the previous commit with a new one
- o --author <author> use <author> instead of the current user
- --date <date> use <date> instead of the current date
- --allow-empty allow empty commits (useful for CI/CD pipelines)

if --message is not used, git commit will open an editor for you to write the commit message. This allows you to write a longer, multi-line, commit message.